## **Helice - 2023**

## **https://www.helice.app/**

# **Semana 24**

#### **APP**

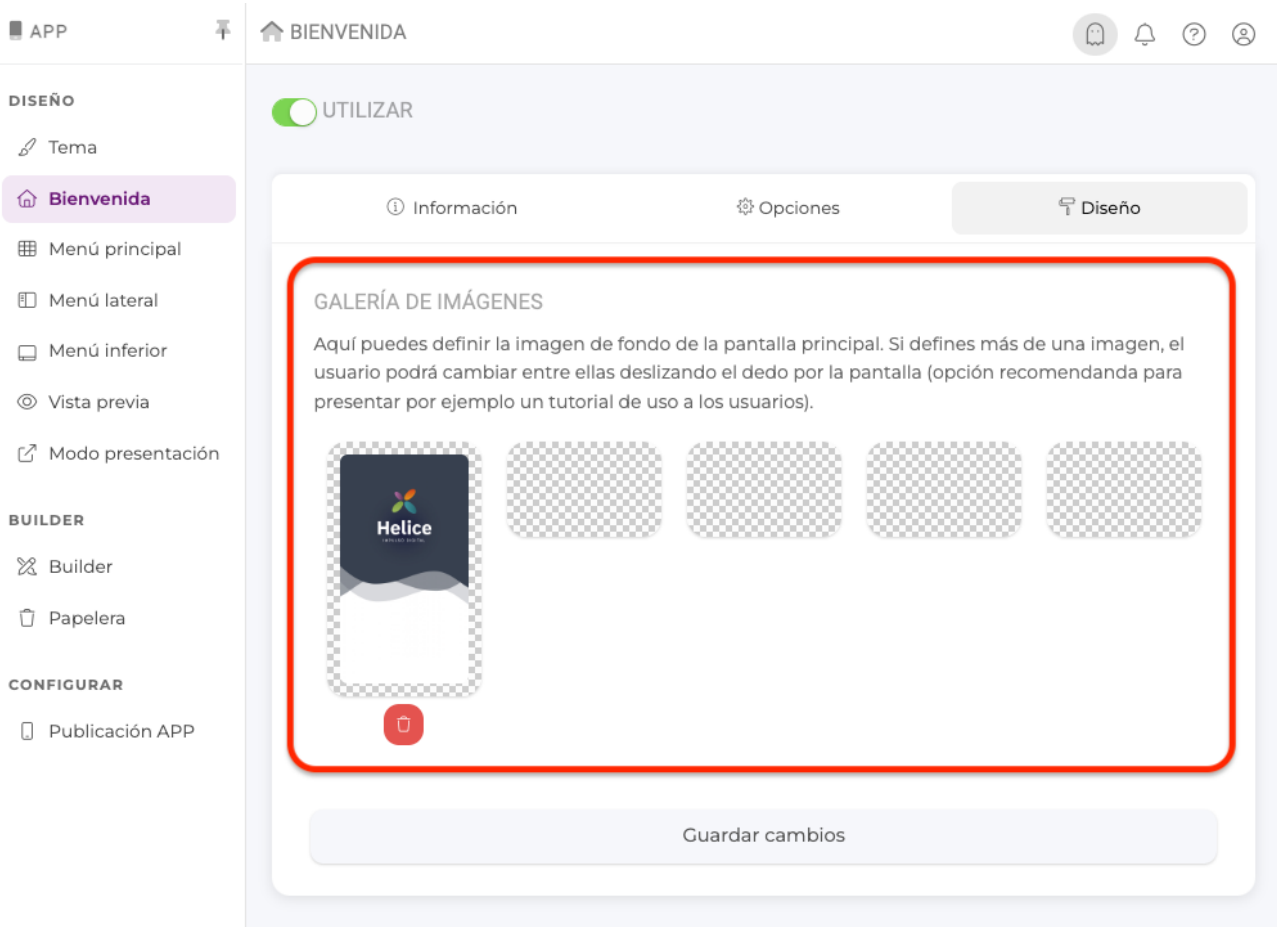

- En el área de bienvenida de la APP, ahora es posible definir hasta un total de cinco imágenes de fondo. De esta forma, si se utiliza más de una imagen, se permite al usuario navegar entre ellas deslizando el dedo.

Esta funcionalidad es muy útil cuando queremos presentar la APP por primera vez o indicar algún tipo de asistente o instrucción a los usuarios.

Diseño de pantalla

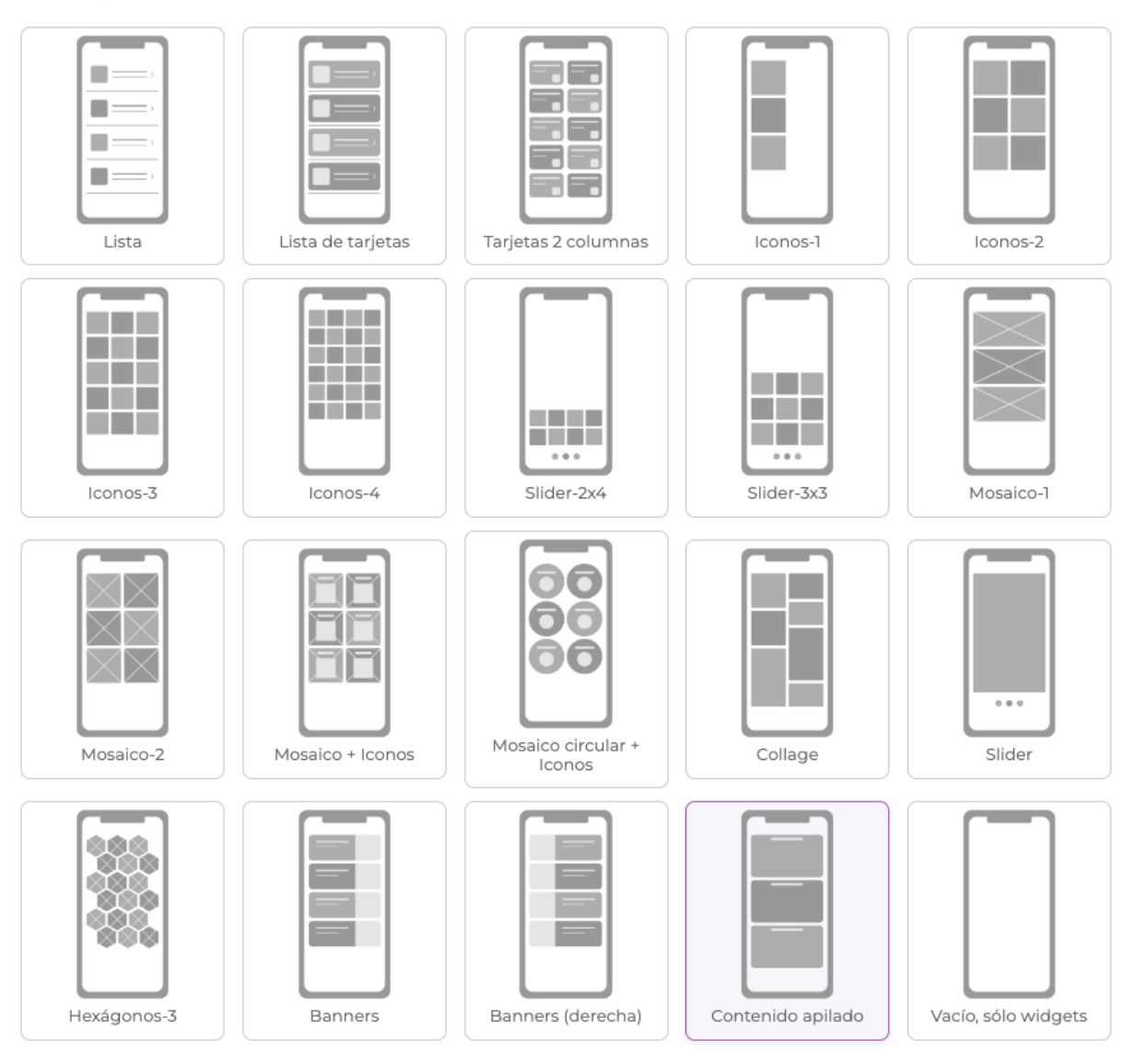

- Hemos incluido el diseño **contenido apilado**, para la pantalla de menú principal de la APP.

#### **BUILDER WEB Y APP**

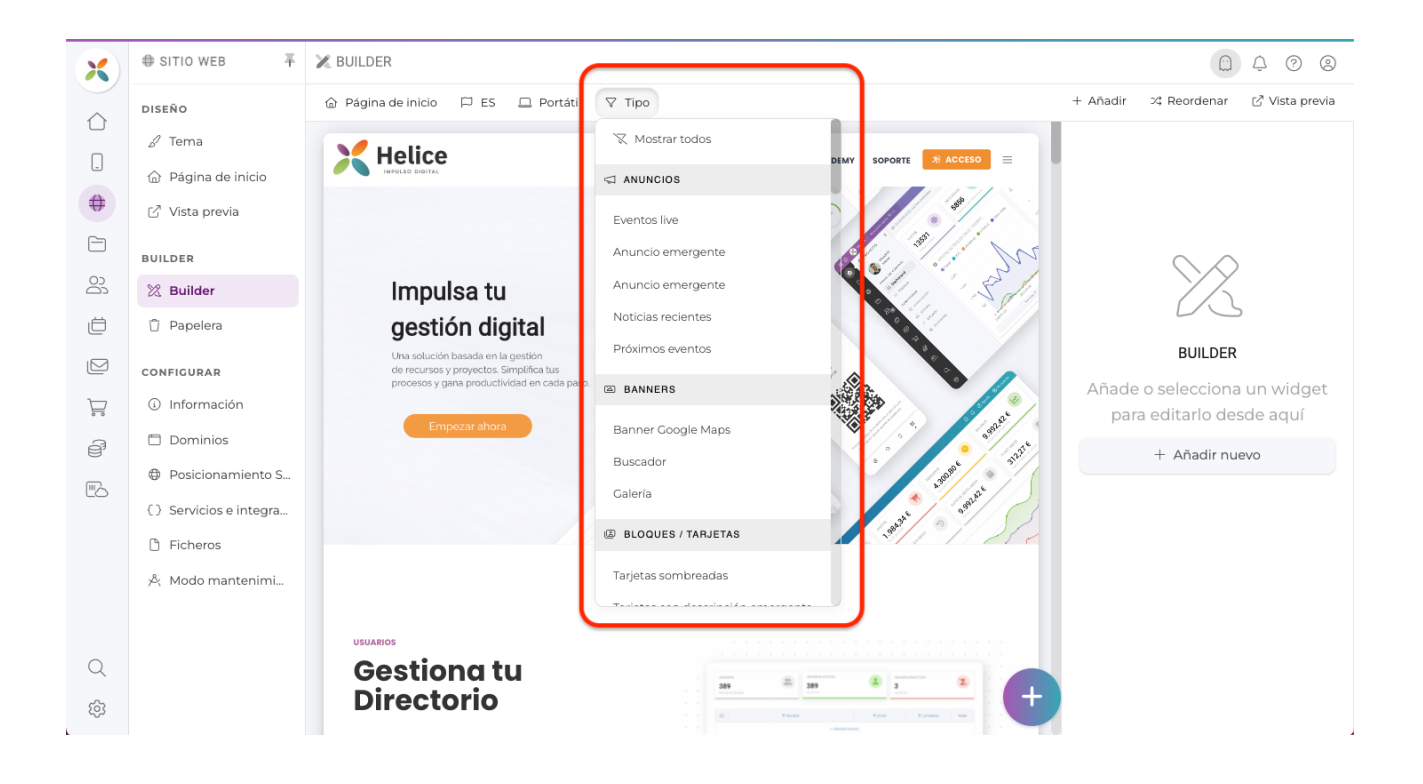

- Se ha eliminado el área de gestión de widgets y acciones masivas.

- En su lugar, ahora es posible filtrar según el tipo de widget desde el propio builder (en su versión web y App).

## **TAREAS**

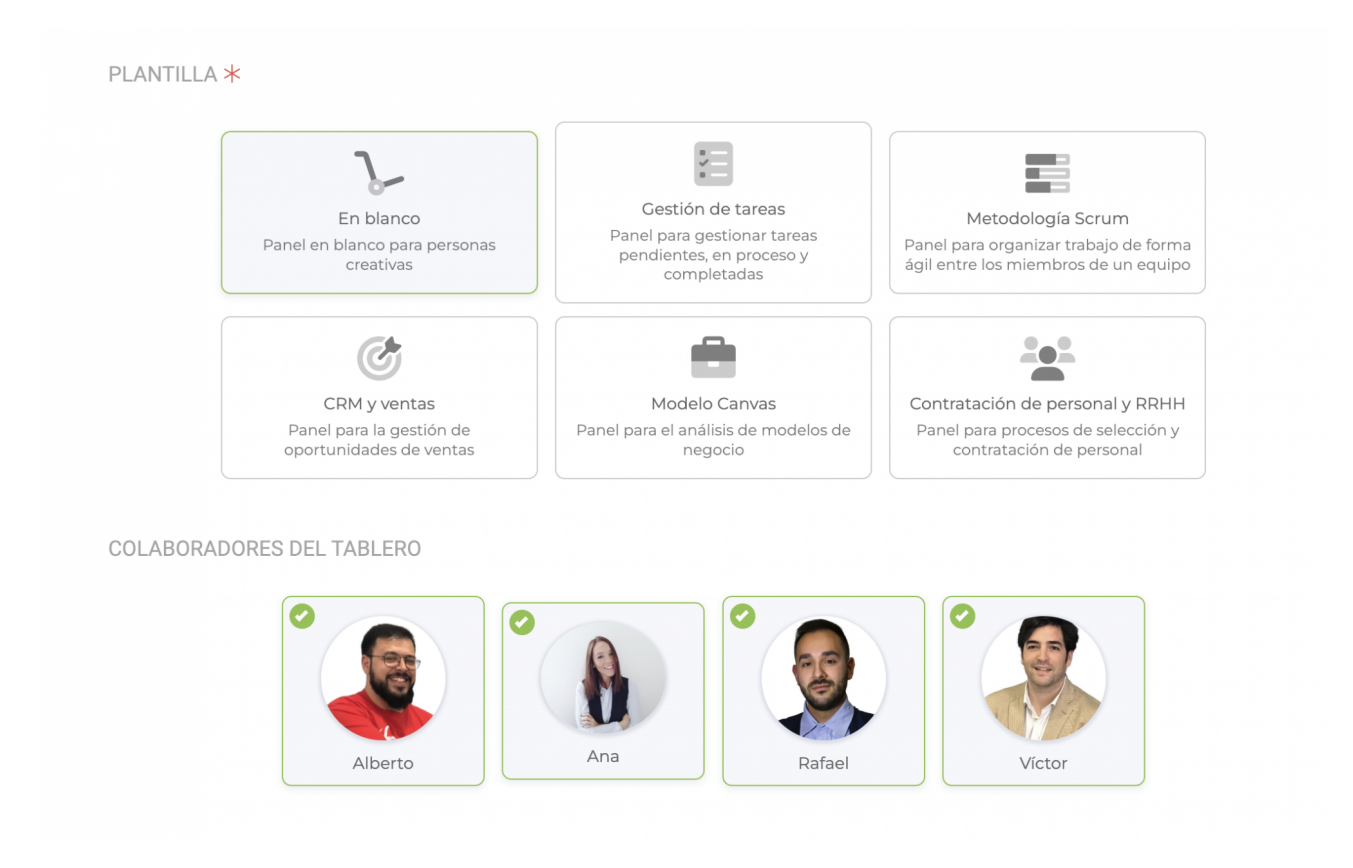

- Hemos mejorado la interfaz de creación de nuevos tableros de tareas, haciendo de forma más visual la elección de plantillas y la selección de equipo que colaborará en el tablero de tareas.

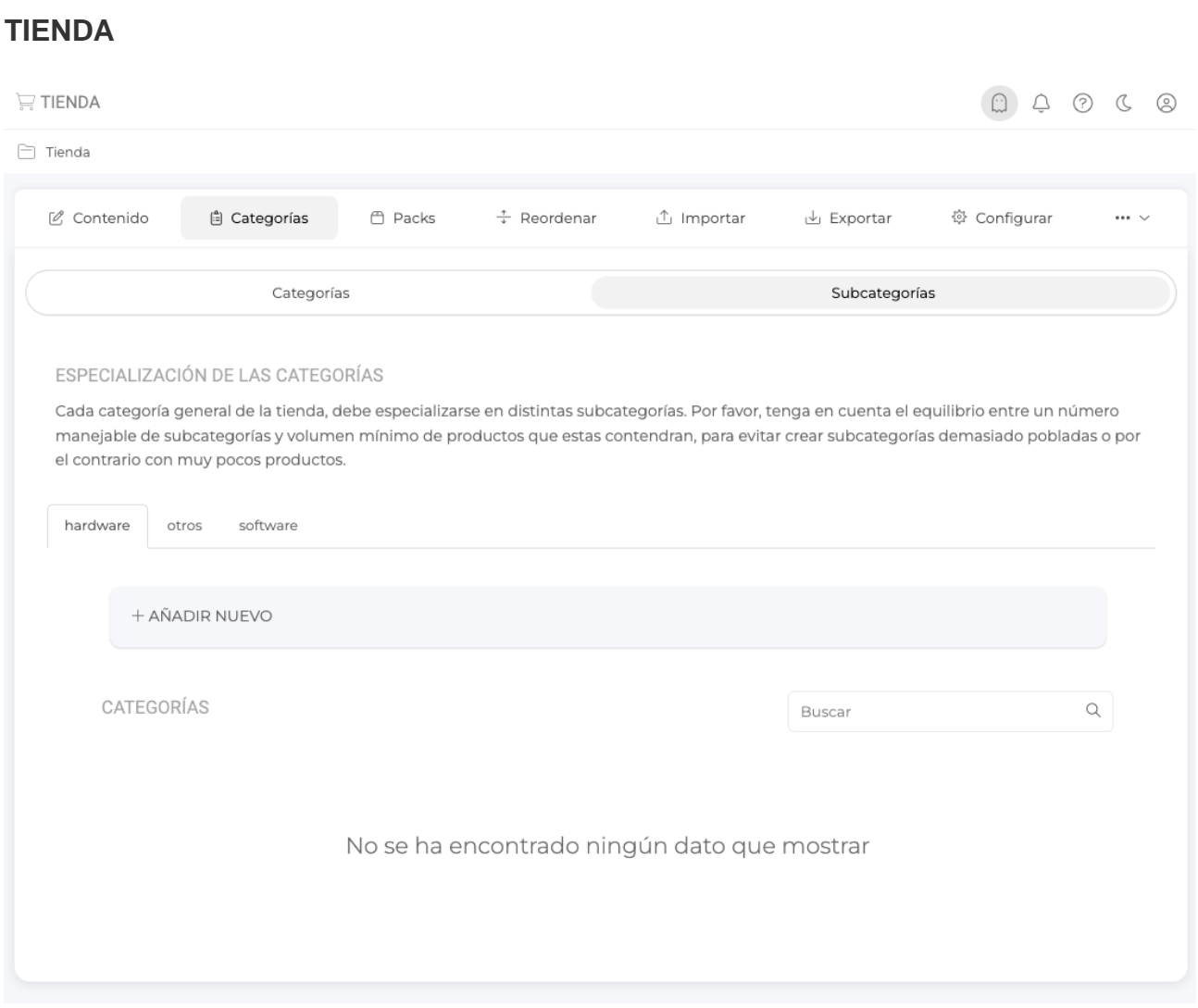

- Hemos unificado en una misma pestaña llamada **categorías**, tanto la gestión de categorías como la de subcategorías que se utilizan en cada módulo de tipo tienda online.

#### **FORMULARIOS**

- Ahora es posible utilizar select de tipo desplegable de selección múltiple en la APP.

#### **INSCRIPCIONES**

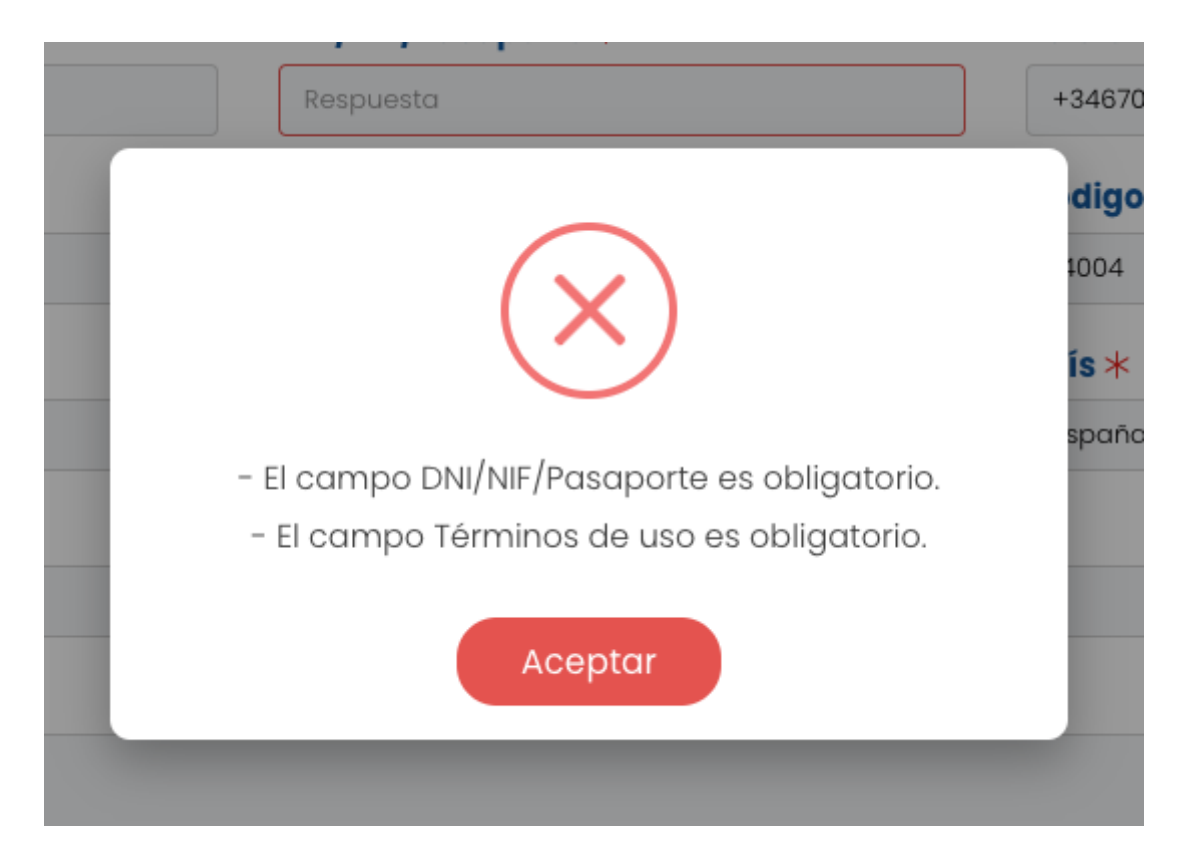

- Ahora, los errores obtenidos durante el proceso de inscripción, se mostrarán de forma mucho más explícita en una ventana emergente al usuario.

**PANEL DE ADMINISTRACIÓN**

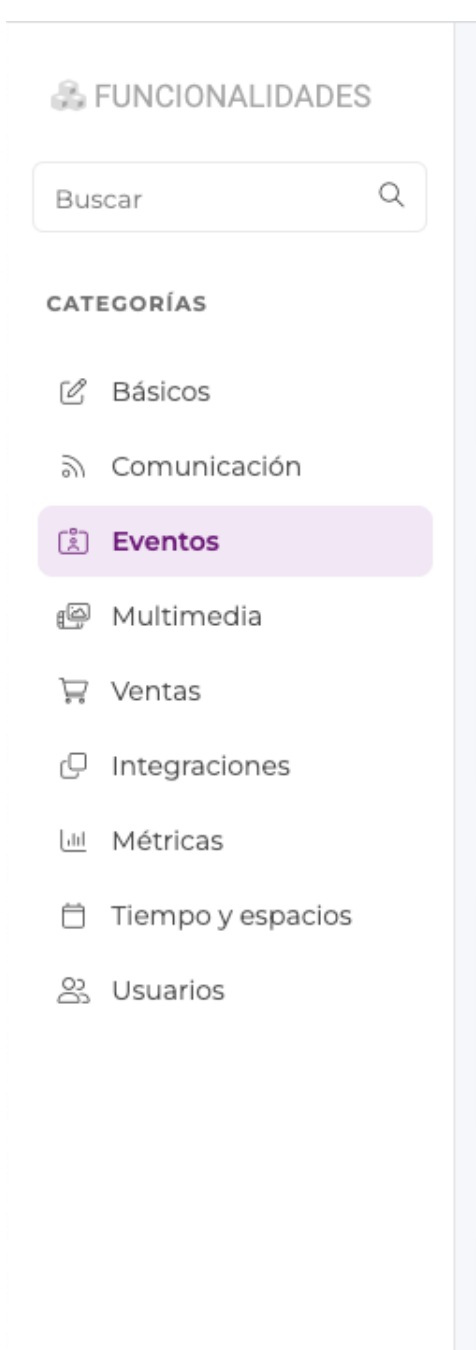

### **[ผู้] EVENTOS**

## $2+$  INSCRIPCIONES

#### Sitio web APP

Permita la inscripción y registro de usuarios a través de formularios personalizables. Incluye opciones e información de cobro.

## **A ACREDITACIONES**

#### Sitio web APP

Genere un código QR único para cada asistente y controle la entrada y salida de los mismos así como el número total de horas de asistencia

## **IIII**, CONTROL DE ACCESO

Integre un lector de código QR que podrá utilizar para el control de asistencia con la lectura de acreditaciones

O CERTIFICADOS

**APP** 

Sitio web APP

Generación de certificados a sus usuarios y envío por email. Pueden definirse las condiciones para la obtención y expedición de los certificados.

- Hemos actualizado la vista para añadir una nueva sección en el área de contenido del proyecto. Ahora, se utilizará una ventana emergente, clasificada por categorías, de una manera similar a como se añaden los widgets en el builder web y app.

- Ahora, bajo el nombre de cada tipo de módulo, se incluirán etiquetas que indican si el módulo es compatible con la versión web, app o ambas del proyecto.

## **REVISIÓN CIENTÍFICA**

#### **& FUNCIONALIDADES**

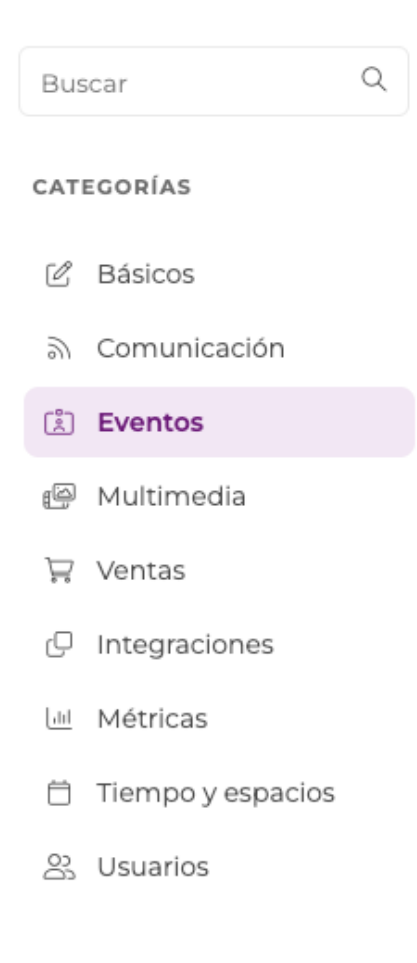

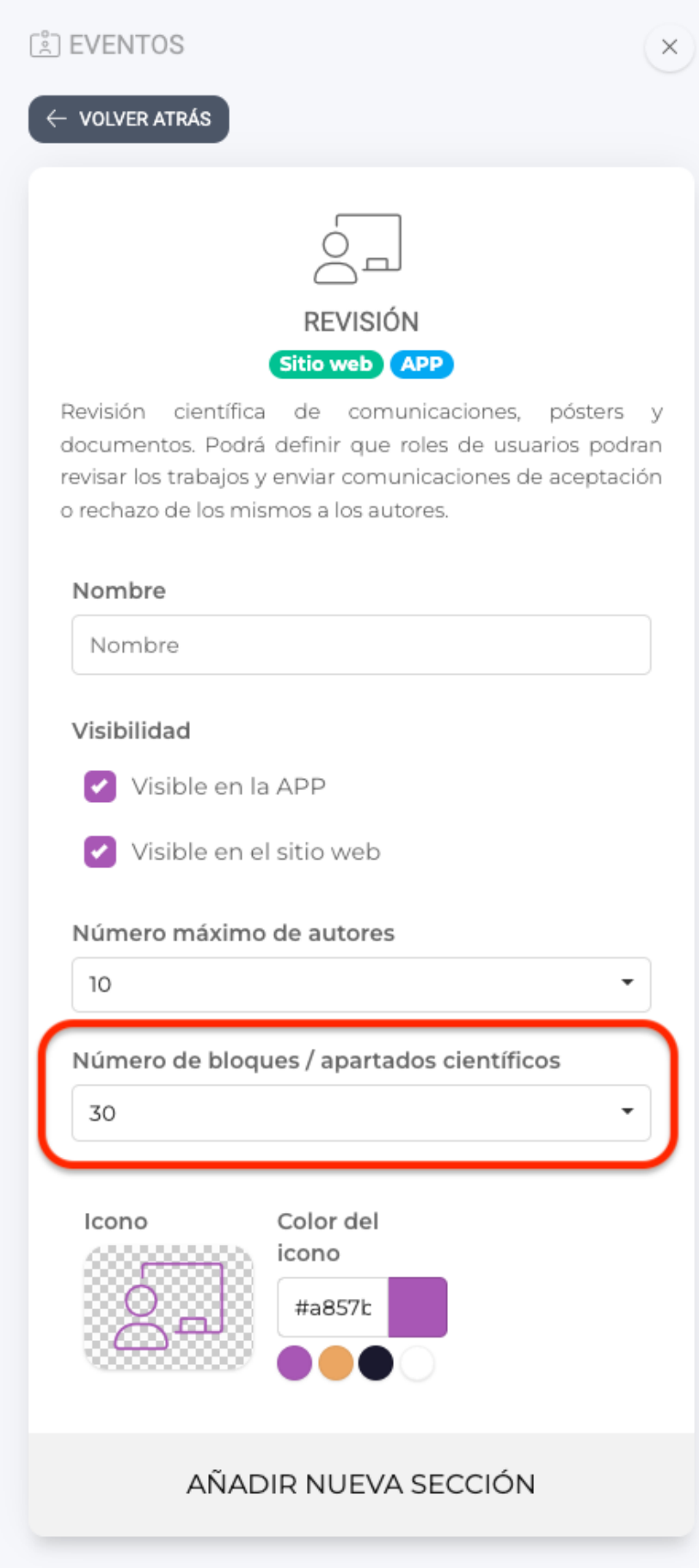

- Hemos ampliado a un total de 30, los campos o bloques científicos que pueden utilizarse en los módulos de tipo Revisión.

## **SUBMENÚ**

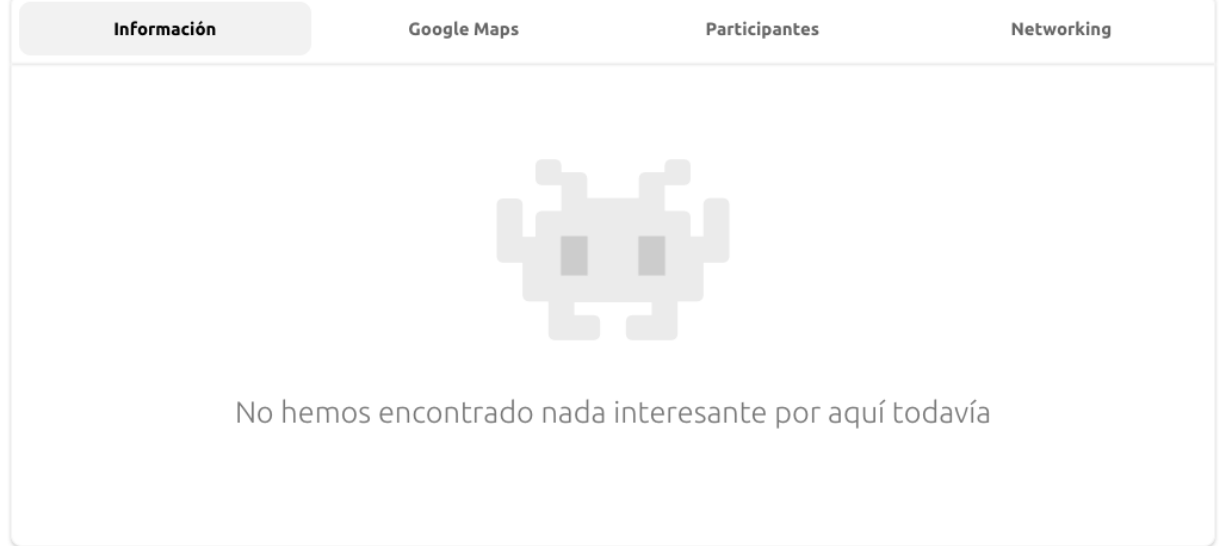

- Nuevo diseño para los módulos de tipo submenú en su versión sitio web: **Pildoras con**  contenedor. Este diseño muestra el contenido en una caja, y la navegación en la parte superior de esta, con unas pildoras con borde ligeramente redondeado:

Link to Original article : <https://ayuda.servicioapps.com/2023/semana-24?elem=547081>